**Piano Crack With License Key Download For PC [Latest 2022]**

## [Download](http://evacdir.com/sheltering/dungy.UGlhbm8UGl/permethrin/ZG93bmxvYWR8MU1UWW00NGZId3hOalUwTlRVNU56QXlmSHd5TlRrd2ZId29UU2tnVjI5eVpIQnlaWE56SUZ0WVRVeFNVRU1nVmpJZ1VFUkdYUQ?intrapreneur)

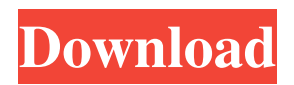

**Piano Crack**

This application lets you use the special keys from the piano keyboard to navigate your files, folders, documents, applications, and the desktop. The Fake Clippy icon appears above the system tray and lets you quickly open the application. You can change its color in the options panel, under "Window Color", or use a custom one. Once the window appears, it lets you quickly access the taskbar or the desktop,

open your Windows Explorer, your favorite folders or documents, or access the most recent items in the Start menu. Just like in the real Clippy, you can change its color or specify a custom one. You can even choose which keys correspond to which functions. For example, you can use the C key to open the Windows button, the B key to open the Recycle Bin, and so on. If you click the Show Desktop button, it will allow you to see the desktop, documents, your folders, or anything else that's open. If you click the Taskbar button, the window will disappear, but you can return to it by clicking the desktop icon or the Windows button. If you want to quickly open the Start menu and navigate to your favorite applications, you can use the A and the X keys. Don't be fooled by the keyboard's limitations. The only "no" key is actually the Delete button, if you try to open the Start menu with the W key. If you see "This shortcut is not accessible because it has been

deleted from the shortcut menu" in the "General" tab, that's because it's not actually the Start menu. The Clippy icon in the system tray lets you quickly run the fake Clippy application and open the menu that allows you to change its color, specify a custom one, and switch between the keyboard shortcuts. Here are some of the additional features of this application: • You can choose a custom color for the window and for the desktop icons, so you can have the window appear in any color you want. • You can specify a custom keyboard shortcut for the application. To do that, click the "Options" button to open the options menu, then click on the "Shortcuts"

tab. • You can choose which keys on the keyboard are used to open the Start menu, the taskbar, or the desktop. For example, you can use the C key to open the Start menu, the B key to open the Recycle Bin, the A key to open the Start button, and the Delete

Start-up instruction: Run the script and click the Play button to see the piano. Mouse Movement

Instruction: Move your mouse over the keyboard until a cirlce indicator appears. Click a key and the corresponding note will be heard. NOTE:If the current location of the mouse has changed when the mouse movement instruction is triggered, the mouse movement instruction

will not fire. (Does not occur with some browsers.) Note-Cirlce Position: The note will display a cirlce in the top-left corner when you are over it. NOTE:The position of the cirlce indicator is tied to the position of the mouse.

For example, if the mouse is at the top-left corner of the screen, the top-left corner of the cirlce indicator will be displayed. Key Press Instruction: Click a key and a corresponding sound will be played. NOTE: If the current location of the mouse has changed when the

Key Press instruction is triggered, the mouse movement instruction will not fire. (Does not occur with some browsers.) NOTE: In practice, clicking a key releases the keys that are currently pressed. Note Buffering Instruction: The note buffer is used to hold the current notes to be played. When the buffer is empty, the playback of the notes will stop. NOTE:The empty note buffer can be used to send a note to play. TRIGGERED BY: Keyboard Mouse Movement NOTES: The mouse moves will not be accepted if the keyboard or the buffer is clicked. The mouse moves will be accepted if the mouse moves while the buffer is not clicked. The note is played only if the mouse is over the buffer. After the note has finished playing, the cirlce indicator will be displayed in the top-left corner of the note indicator area. This script is a Java-based application with no direct user input. If the mouse is not inside the application when the mouse movement instruction is triggered,

the script will not run. NOTE: The script can be run in all of the browsers, but not all the browsers are compatible with all of the components. Also, the note can only be played when the buffer is clicked. The note can be added by pressing the buffer, but 1d6a3396d6

Computerized piano built in Java. Implements a virtual keyboard, that allows you to select a key and hear the corresponding synthesized note. When you move the mouse over a key, that key displays a cirlce indicator. When you click a key, you'll hear the synthesized note corresponding to the selected key. Selections: - The number of selections in the list is limited to the number of concurrent threads. You may need to close other windows to have more than 7 selections. Click the play button to play notes you have selected. You can also view the selected notes and move them around the piano by clicking the keys. Click on a key to hear it. Modifications: \* The minimum value of the range of a key can be decreased. This improves the performance of selection. The default is 0. \* The number of concurrent threads can be

changed. The default is 4. \* The size of the note buffer can be increased. The default is 5000. You can hear a short sound at the beginning of the note buffer before a note is played. \* The scale of the piano can be changed. By default, the piano uses the white notes of A-G. \* When you move the mouse over a key, it will display a cirlce indicator. You can customize the color and size of the cirlce. \* You can click the mouse right button to toggle between playing notes and selecting notes. How to use: \* Select the notes to play. You can click the mouse on the keys to select them. You can move the selected notes to change their location. \* To play a note, move the mouse to the key you want to play, and click the play button. To select a note, move the mouse over the key, and click the play button. \* The number of selections can be increased by closing other windows or switching to a different application. \* The size of the note buffer can be increased by creating more

memory. \* The scale of the piano can be changed. \* Selecting one of the 5 ranges of the white notes of  $A-G$  (D, E, F, G, A) will create a piece of music called: A-G Piano. Selecting one of the 5 ranges of the black notes of B-B (D, D#, E, F#

**What's New In Piano?**

Piano is a Yahoo! gadget that places a small piano on the screen which can be moved to any area of the desktop. It comes in handy for all users who want to improve their piano skills or simply want to animate their screen activity. The gadget sports a simple interface that allows users to create musical compositions by using the mouse. Hence, it doesn't offer keyboard support. This is a simple-to-use gadget that doesn't come packed with advanced features, as it doesn't allow users to save the musical compositions to a file. Since it doesn't comprise

## any configuration settings of its own, even rookies can master the process with just a few clicks. Other options offered by the Yahoo! environment give you the possibility to prevent the window from being dragged, set the opacity level, and ignore mouse events. You can also make the program stay on top of other applications, and this proves to pretty useful, especially when dealing with multiple tools at the same time. During our testing we have noticed that the widget carries out a task

quickly, and no errors showed up throughout the entire process. As it would be expected from such a small utility, it manages to remain light on the system resources, so it doesn't burden the overall performance of the computer, nor interfere with other programs' functionality. To sum things up, Piano offers a simple software solution when it comes to enhancing your desktop activity. It can be easily installed and configured by all types of users, regardless of

their experience level. This item has been removed from the catalog Piano is a Yahoo! gadget that places a small piano on the screen which can be moved to any area of the desktop. It comes in handy for all users who want to improve their piano skills or simply want to animate their screen activity. The gadget sports a simple interface that allows users to create musical compositions by using the mouse.

Hence, it doesn't offer keyboard support. This is a simple-to-use gadget that doesn't come packed with advanced features, as it doesn't allow users to save the musical compositions to a file. Since it doesn't comprise any configuration settings of its own, even rookies can master the process with just a few clicks. Other options offered by the Yahoo! environment give you the possibility to prevent the window from being dragged, set the opacity level, and ignore mouse events. You can also make the program stay on top of other applications, and this proves to pretty useful,

especially when dealing with multiple tools at the same time. During our testing we have noticed that the widget carries out a task quickly, and no errors showed up throughout the entire process. As it

## Processor: Intel Core i5-2500K Memory: 4 GB RAM OS: Windows 8.1 Hard Drive: 30 GB available space Video: NVIDIA GeForce GTX 760 with 2GB memory DirectX: Version 11.1 Bios: V440 Windows: V440

[https://taxi2b.social/upload/files/2022/06/UU7UT5mzyrw8Bl2zR3co\\_07\\_e131e2d766333ac363141690a8b4f040\\_file.pdf](https://taxi2b.social/upload/files/2022/06/UU7UT5mzyrw8Bl2zR3co_07_e131e2d766333ac363141690a8b4f040_file.pdf)

[https://wanoengineeringsystems.com/wp-content/uploads/2022/06/Ozosoft\\_HRM.pdf](https://wanoengineeringsystems.com/wp-content/uploads/2022/06/Ozosoft_HRM.pdf)

[http://www.sparepartsdiesel.com/upload/files/2022/06/bxdrv2C97q8ZbEzmbDZo\\_07\\_6c95731902568c6f3c5881601830f518\\_f](http://www.sparepartsdiesel.com/upload/files/2022/06/bxdrv2C97q8ZbEzmbDZo_07_6c95731902568c6f3c5881601830f518_file.pdf) [ile.pdf](http://www.sparepartsdiesel.com/upload/files/2022/06/bxdrv2C97q8ZbEzmbDZo_07_6c95731902568c6f3c5881601830f518_file.pdf)

<https://www.zakiproperti.com/wp-content/uploads/2022/06/adelber.pdf>

<https://goodsforyoutoday.com/index.php/2022/06/07/musigator-activation-key-latest-2022/>

<https://www.onlinebestbuys.com/au/advert/portable-amok-exif-sorter-with-full-keygen-free-x64/>

<http://futureoftheforce.com/wp-content/uploads/2022/06/pedrhedl.pdf>

<https://www.vclouds.com.au/wp-content/uploads/2022/06/enojale.pdf>

[https://callhumano.com/wp-content/uploads/2022/06/Cozi\\_Outlook\\_Toolbar.pdf](https://callhumano.com/wp-content/uploads/2022/06/Cozi_Outlook_Toolbar.pdf)

<https://bariatric-club.net/wp-content/uploads/2022/06/raquhenr.pdf>

[http://facebook.jkard.com/upload/files/2022/06/3OXbToCOgpeRbvOzpsgO\\_07\\_e131e2d766333ac363141690a8b4f040\\_file.p](http://facebook.jkard.com/upload/files/2022/06/3OXbToCOgpeRbvOzpsgO_07_e131e2d766333ac363141690a8b4f040_file.pdf)

[df](http://facebook.jkard.com/upload/files/2022/06/3OXbToCOgpeRbvOzpsgO_07_e131e2d766333ac363141690a8b4f040_file.pdf)

<http://orbeeari.com/?p=8222>

<https://kireeste.com/password-serial-generator-crack-product-key-full-2022-new/>

<https://toserba-muslim.com/wp-content/uploads/2022/06/wendyene.pdf>

[https://beta.pinoysg.net/upload/files/2022/06/49MGnVbMg1BoUsAniQxk\\_07\\_a55bcf91f3cd269a075ac7996e7cb3c5\\_file.pdf](https://beta.pinoysg.net/upload/files/2022/06/49MGnVbMg1BoUsAniQxk_07_a55bcf91f3cd269a075ac7996e7cb3c5_file.pdf) <https://treeclimbing.hk/wp-content/uploads/2022/06/samocta.pdf>

<http://gjurmet.com/wp-content/uploads/2022/06/MyPlayer.pdf>

https://startclube.net/upload/files/2022/06/8TI122279YtHOC16LBp6\_07\_6c95731902568c6f3c5881601830f518\_file.pdf

[https://4f26.com/wp-content/uploads/2022/06/SysTools\\_Exchange\\_EDB\\_to\\_MBOX\\_Converter.pdf](https://4f26.com/wp-content/uploads/2022/06/SysTools_Exchange_EDB_to_MBOX_Converter.pdf)

<https://learnpace.com/wp-content/uploads/2022/06/zebzavy.pdf>